## Changing your e-mail preferences for *you*@ucla.edu

Todd King

- 1. Direct your browser t[o http://logon.ucla.edu](http://logon.ucla.edu/)
- 2. Select Manage Email Preferences

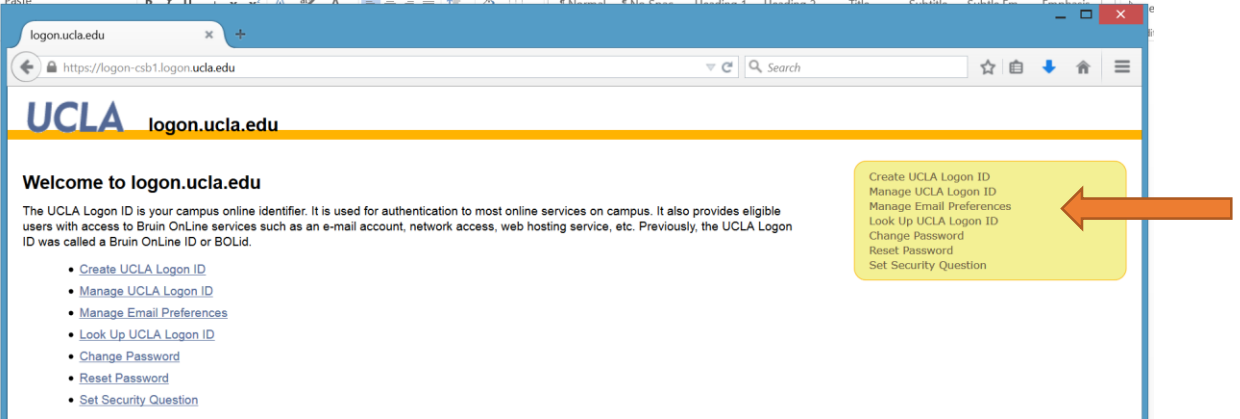

- 3. Login with your UCLA credentials (user/password)
- 4. Select "I would like to change my email forwarding/delivery address", click "Next"

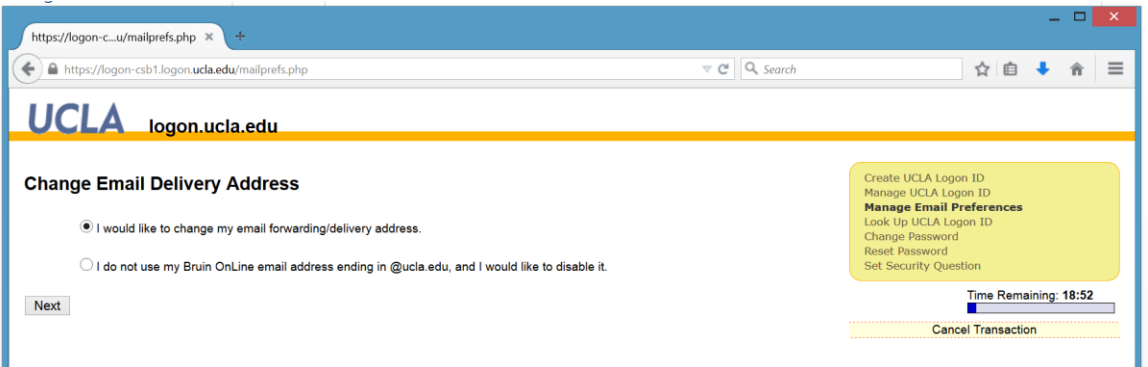

5. Enter new e-mail address and click "Delivery to this address"

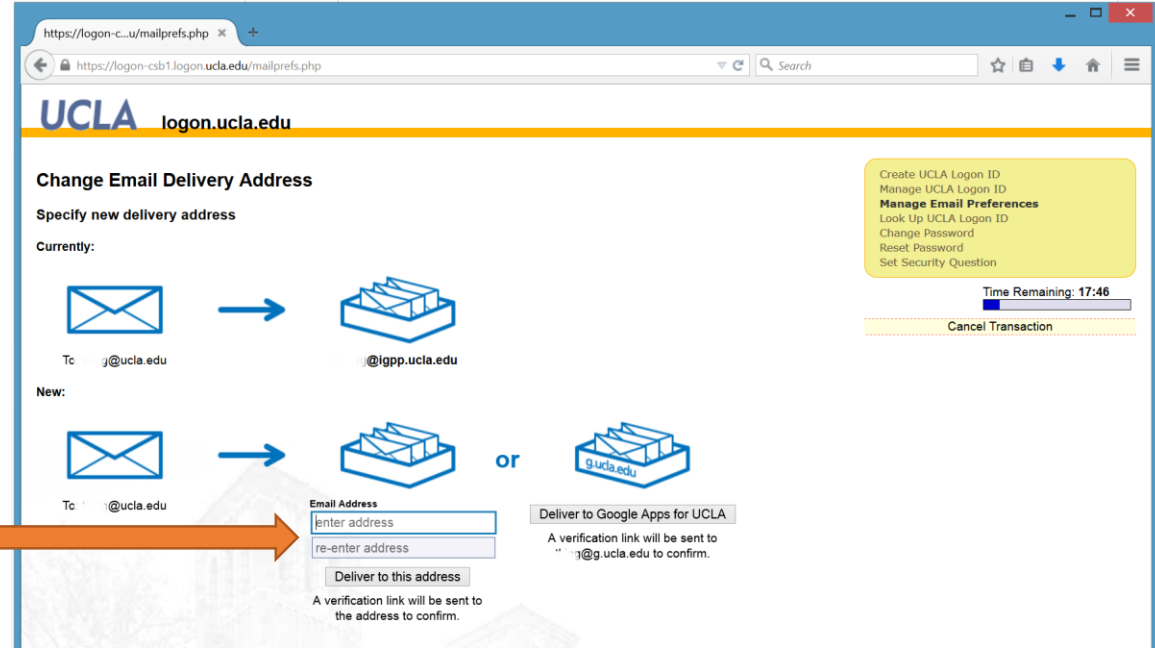

- 6. Click link in confirmation e-mail.
- 7. Click "Change my delivery address

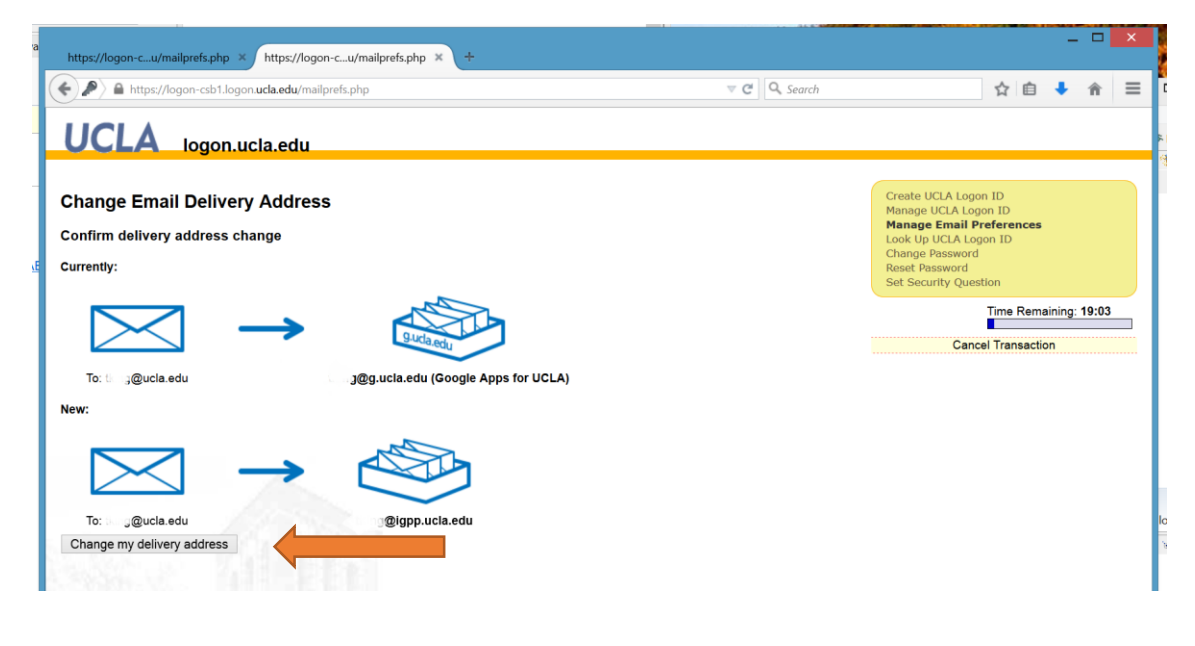

That's it!

E-mail sent to *you*@ucla.edu will be delivered to the e-mail you set.